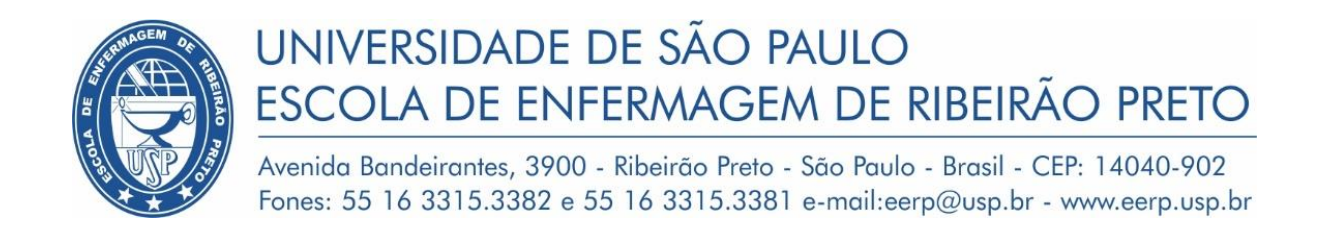

# FLUXOGRAMA DE ENCAMINHAMENTO DE PROTOCOLOS DE PESQUISA AO CEP-EERP/USP

## Sumário

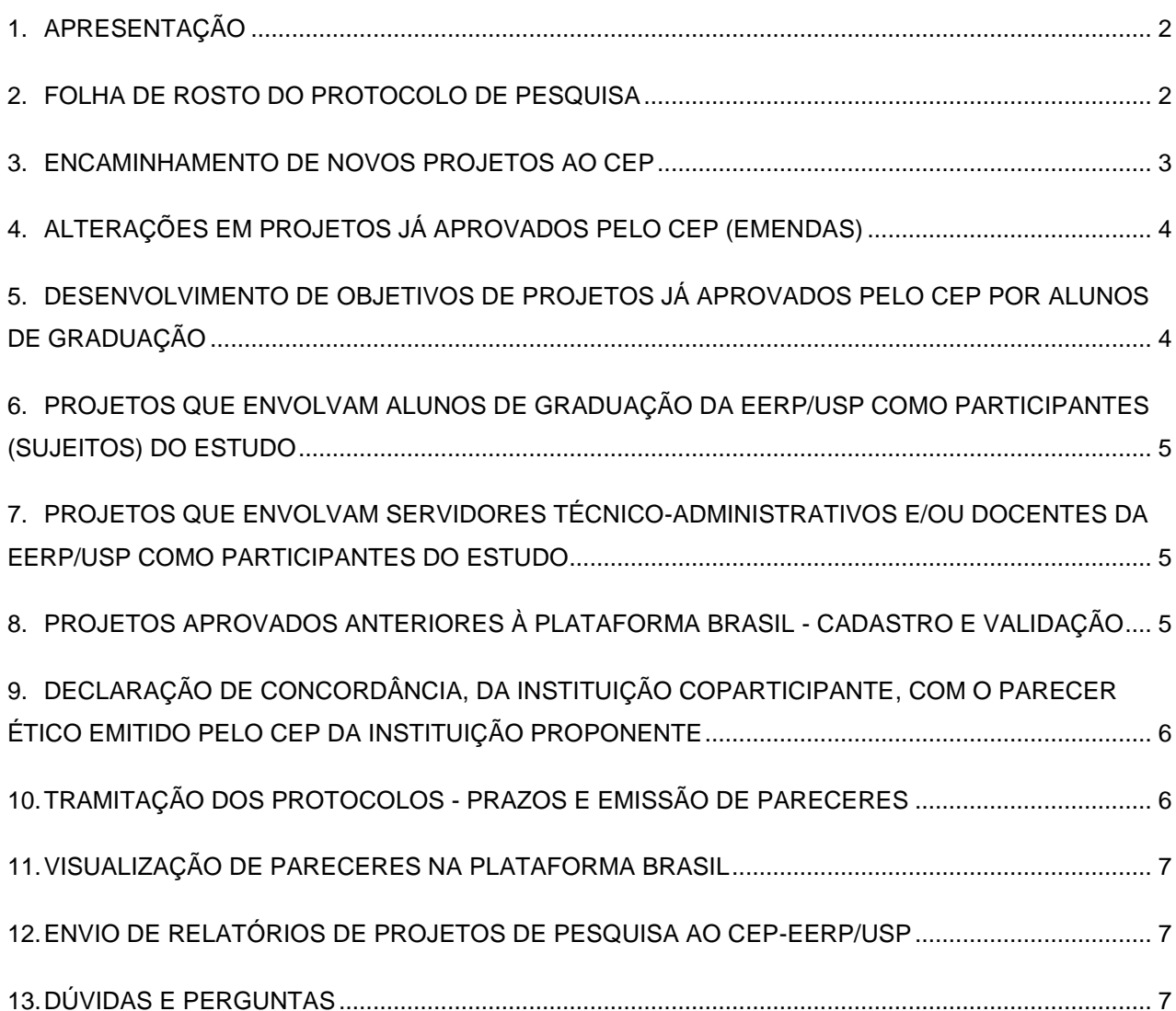

### <span id="page-1-0"></span>**1. APRESENTAÇÃO**

Para encaminhar um projeto para análise do Comitê de Ética em Pesquisa (CEP) é necessário que o pesquisador se cadastre na **Plataforma Brasil** [\(https://plataformabrasil.saude.gov.br/login.jsf\)](https://plataformabrasil.saude.gov.br/login.jsf). Para isso, é necessário acrescentar os dados pessoais nos campos de preenchimento indicados, anexar currículo, foto de identificação e cópia digitalizada de documento de identidade, bem como adicionar a instituição à qual o pesquisador se encontra vinculado para realizar pesquisas.

Todas as pesquisas que envolvam seres humanos, de forma direta ou indireta, em sua totalidade ou em parte, devem ser encaminhadas para análise do CEP, por meio da Plataforma Brasil, em fluxo contínuo. Estas serão apreciadas em reuniões do CEP-EERP/USP, de acordo com o Calendário de Reuniões disponível em: [http://www.eerp.usp.br/cep-calendario-reunioes/,](http://www.eerp.usp.br/cep-calendario-reunioes/) e respeitando-se os prazos estabelecidos na Norma Operacional CNS/MS nº 001/2013 (vide tópico nº 10 deste fluxograma). **Os pareceres emitidos são disponibilizados ao pesquisador por meio da Plataforma Brasil e é de responsabilidade deste acompanhar a tramitação do protocolo de pesquisa no referido sistema.**

**IMPORTANTE:** Caso o interessado seja aluno de graduação, o **pesquisador responsável pela pesquisa será OBRIGATORIAMENTE o orientador.** Para alunos de pós-graduação, compete ao orientador e ao pós-graduando decidirem entre si quem figurará como pesquisador responsável na Plataforma Brasil, podendo ser o próprio pós-graduando ou seu orientador.

#### <span id="page-1-1"></span>**2. FOLHA DE ROSTO DO PROTOCOLO DE PESQUISA**

A **Folha de Rosto** gerada na Plataforma Brasil, ao final do preenchimento das informações sobre o projeto de pesquisa, será assinada pelo pesquisador responsável, pela Instituição Proponente, e, pelo patrocinador, conforme detalhamento a seguir:

- ✓ **Assinatura do pesquisador responsável:** O pesquisador responsável pelo projeto deverá assinar a Folha de Rosto no campo "Pesquisador Responsável", com assinatura eletrônica<sup>1</sup>, que pode ser obtida a partir da conta gov.br, disponível em:<https://www.gov.br/governodigital/pt-br/assinatura-eletronica> **ou** USP Assina<sup>2</sup>, selecionando a opção Assinatura Eletrônica Avançada.
- ✓ **Assinatura do responsável pela Instituição Proponente:** A Direção da EERP/USP assinará a Folha de Rosto durante o processo de checagem documental do projeto na Plataforma Brasil. A assinatura será providenciada pela secretaria do CEP.
- ✓ **Assinatura do patrocinador principal:** O pesquisador deverá indicar no campo "Financiamento" da Plataforma Brasil a instituição, o órgão, a agência ou a empresa que proverá os recursos financeiros para a pesquisa. No caso de Financiamento Próprio, incluindo bolsas de pesquisa, na Folha de Rosto constará "Não se aplica". No caso específico de agências de fomento nacionais (por exemplo, CNPq, FINEP, etc.) e internacionais, aceita-se que os campos nome, cargo/função, CPF, assinatura e data estejam em branco na parte reservada ao patrocinador, desde que o órgão financiador esteja expressamente identificado na Folha de Rosto e que seja apresentado documento comprobatório do financiamento. Quando o patrocinador for uma empresa privada, o campo deverá ser preenchido com as respectivas informações e assinado por seu responsável.

<sup>1</sup> A assinatura eletrônica está disposta no Art. 5º da Lei nº 14.063, de 23/09/2020, e regulamentada pelo Decreto nº 10.543, de 13/11/2020.

<sup>2</sup> USP Assina, sistema computacional destinado à assinatura eletrônica de documentos, disponibilizado pela USP por meio da Portaria GR nº 7661, de 26/04/2021. Vídeo sobre a utilização disponível em: [https://www.youtube.com/watch?v=qqJ703R\\_nbw](https://www.youtube.com/watch?v=qqJ703R_nbw)

#### **IMPORTANTE:**

- ✓ O pesquisador deverá submeter a Folha de Rosto assinada e datada, em arquivo PDF desprotegido, junto com os demais documentos na submissão inicial do projeto na Plataforma Brasil.
- ✓ A secretaria do CEP, durante o processo de checagem documental, providenciará a assinatura da Folha de Rosto no campo "Instituição Proponente" e a adicionará na Plataforma Brasil na pasta de arquivo "Outros".

#### <span id="page-2-0"></span>**3. ENCAMINHAMENTO DE NOVOS PROJETOS AO CEP**

Para o encaminhamento de novos projetos ao CEP é necessário, além do preenchimento das informações do projeto na Plataforma Brasil, que sejam anexados a ela os seguintes documentos em **PDF<sup>3</sup> ou Word:**

- ✓ **Folha de rosto do protocolo de pesquisa**, com assinatura eletrônica, em arquivo PDF desprotegido, conforme orientações disponíveis no tópico nº 2 deste fluxograma;
- ✓ **Oficio de encaminhamento**, com assinatura eletrônica do orientador e do aluno quando a pesquisa for realizada por pós-graduando, o qual deve especificar o nível da pós-graduação (vide modelo [aqui\)](http://www.eerp.usp.br/media/wcms/files/Oficio_novo_projeto_03.2023.docx);
- ✓ **Projeto de pesquisa**, conforme as diretrizes constantes na página do CEP-EERP/USP, em: <http://www.eerp.usp.br/cep-diretrizes/>
- ✓ **Cronograma de atividades da pesquisa**, de acordo com as diretrizes constantes na Carta Circular nº 061/2012 CONEP/CNS/GB/MS, disponível na página do CEP-EERP/USP, em: <http://www.eerp.usp.br/cep-resolucoes/>
- ✓ **Orçamento detalhado**, contendo todos os custos da pesquisa e informando se as despesas serão de responsabilidade dos pesquisadores ou se há auxílio de agências de fomento (caso haja, informar qual a agência e o tipo de auxílio);
- ✓ **Autorizações das instituições coparticipantes** (documento preliminar de anuência destas instituições - não confundir com o documento mencionado no tópico nº 9 deste fluxograma);
- ✓ **Termo de Consentimento Livre e Esclarecido (TCLE)**, elaborado de acordo com as orientações disponíveis em: <http://www.eerp.usp.br/cep-orientacoes-tcle/> e da Carta Circular nº 51-SEI/2017- CONEP/SECNS/MS (Esclarecimentos adicionais sobre a redação do TCLE), disponível em: <http://www.eerp.usp.br/cep-resolucoes/> **e/ou Ofício de solicitação de dispensa do TCLE**, quando aplicável, com assinatura eletrônica, e de acordo com as normativas éticas vigentes;
- ✓ **Termo de Assentimento Livre e Esclarecido (TALE)**, quando aplicável.

**Outros documentos poderão ser anexados à Plataforma Brasil, a depender da particularidade de cada protocolo de pesquisa.**

**IMPORTANTE: Todos os protocolos devem conter, nas informações preenchidas na Plataforma Brasil, o orientador/supervisor** (inserido como **Assistente**, para que este tenha acesso às informações e aos documentos do protocolo de pesquisa) **e toda a equipe de pesquisa. Informar, se houver, as** 

<sup>3</sup> De acordo com o item 01, "Itens Obrigatórios para Protocolos de Pesquisa", do anexo II - Lista de Checagem para Protocolo de Pesquisa, da Norma Operacional CNS nº. 001/2013, lê-se: "Todos os documentos anexados pelo pesquisador DEVEM POSSIBILITAR o uso dos recursos COPIAR e COLAR em qualquer palavra ou trecho do texto".

**instituições coparticipantes da pesquisa** (na aba Outras Informações, em Instituição Coparticipante). Segundo definição da Comissão Nacional de Ética em Pesquisa - CONEP, Carta nº 212 CONEP/CNS, disponível em: [http://www.eerp.usp.br/cep-resolucoes/,](http://www.eerp.usp.br/cep-resolucoes/) instituição coparticipante é "aquela na qual haverá o desenvolvimento de alguma etapa da pesquisa", geralmente enquadrada como instituição na qual ocorrerá a coleta de dados.

**Quando o projeto de pesquisa envolver uma ou mais instituições coparticipantes que possuam CEP, o pesquisador deve entrar em contato com estes Comitês para obtenção de orientações complementares referentes à documentação exigida por estes.**

**IMPORTANTE: Caso o protocolo não apresente todos os documentos e informações acima relacionados será devolvido ao pesquisador responsável para adequação documental.**

#### <span id="page-3-0"></span>**4. ALTERAÇÕES EM PROJETOS JÁ APROVADOS PELO CEP (EMENDAS)**

A **emenda** é toda proposta de modificação no projeto original, encaminhada ao Sistema CEP/CONEP pela Plataforma Brasil, com a descrição e a justificativa das alterações. **Deve ser apresentada de forma clara e sucinta, destacando nos documentos enviados os trechos modificados**. A emenda será analisada pelas instâncias de sua aprovação final (CEP e/ou CONEP).

As **modificações propostas** pelo pesquisador responsável **não podem descaracterizar o estudo originalmente proposto e aprovado** pelo Sistema CEP/CONEP. Em geral, **modificações substanciais** no desenho do estudo, nas hipóteses, na metodologia e nos objetivos primários **não podem ser consideradas emendas**, devendo o pesquisador responsável submeter novo protocolo de pesquisa para ser analisado pelo Sistema CEP/CONEP.

Além da atualização das informações preenchidas na Plataforma Brasil, deverão ser encaminhados ao Sistema CEP/CONEP, **via Plataforma Brasil**, todos os documentos cabíveis à emenda, **PDF ou Word**, conforme orientações a seguir:

- ✓ **Ofício de encaminhamento da emenda**, contendo descrição clara das propostas de mudanças e suas justificativas, assinado pelo orientador com assinatura eletrônica, e também pelo aluno, quando a pesquisa for realizada por pós-graduando (vide modelo [aqui\)](http://www.eerp.usp.br/media/wcms/files/Oficio_emenda_03.2023.docx);
- ✓ **As versões atualizadas de todos os documentos** em que houver alteração, **com destaque nos trechos modificados**;

**IMPORTANTE:** Caso haja mudança no título do estudo **e/ou** no número de participantes da pesquisa (tamanho da amostra ou população), uma **nova folha de rosto deverá ser gerada** e assinada de acordo com as orientações disponíveis neste fluxograma (vide tópico nº 2 deste fluxograma).

## <span id="page-3-1"></span>**5. DESENVOLVIMENTO DE OBJETIVOS DE PROJETOS JÁ APROVADOS PELO CEP POR ALUNOS DE GRADUAÇÃO**

Para o desenvolvimento de objetivos de projetos já aprovados pelo CEP por alunos de graduação com a finalidade de apresentação de trabalho de conclusão de curso (TCC) ou iniciação científica (IC), é necessário que o pesquisador responsável pelo projeto aprovado em questão submeta ao CEP uma emenda indicando de forma detalhada, no ofício de encaminhamento da emenda, quais objetivos serão desenvolvidos pelo aluno e para qual finalidade (TCC ou IC). É necessário ainda que o nome do aluno conste na equipe de pesquisa do projeto nas informações preenchidas na Plataforma Brasil.

## <span id="page-4-0"></span>**6. PROJETOS QUE ENVOLVAM ALUNOS DE GRADUAÇÃO DA EERP/USP COMO PARTICIPANTES (SUJEITOS) DO ESTUDO**

O pesquisador responsável deve primeiramente acessar o site da EERP/USP, acessar o "Formulário da Comissão de Graduação", por meio do link [http://www.eerp.usp.br/cep-formulario-cg/,](http://www.eerp.usp.br/cep-formulario-cg/) preenchê-lo, e encaminhá-lo, juntamente com o projeto de pesquisa, à Comissão de Graduação da EERP/USP, solicitando parecer. **Somente após parecer favorável da Comissão de Graduação, o pesquisador poderá encaminhar o projeto ao CEP.**

**IMPORTANTE:** O parecer favorável da Comissão de Graduação deve ser encaminhado junto à documentação listada no tópico nº 3 deste fluxograma.

## <span id="page-4-1"></span>**7. PROJETOS QUE ENVOLVAM SERVIDORES TÉCNICO-ADMINISTRATIVOS E/OU DOCENTES DA EERP/USP COMO PARTICIPANTES DO ESTUDO**

O pesquisador responsável deve primeiramente encaminhar ao CEP, por e-mail [cep@eerp.usp.br,](mailto:cep@eerp.usp.br) um **ofício de solicitação para realização da pesquisa com servidores técnico-administrativos e/ou docentes da EERP/USP**, endereçado à Diretoria da EERP/USP (este ofício deve ser elaborado e assinado pelo próprio pesquisador). Deverão ser anexados ao ofício o **resumo do projeto**, o(s) **TCLE** e os **instrumentos de coleta de dados**. Este ofício será encaminhado à Assistência Técnica Acadêmica e, posteriormente, à Diretoria da EERP/USP, que analisarão o pedido e comunicarão o deferimento ou indeferimento diretamente ao solicitante.

## <span id="page-4-2"></span>**8. PROJETOS APROVADOS ANTERIORES À PLATAFORMA BRASIL - CADASTRO E VALIDAÇÃO**

A Plataforma Brasil disponibiliza ao pesquisador a possibilidade de cadastrar pesquisas aprovadas antes da criação da Plataforma Brasil, ou seja, antes de 15/01/2012. Para isto, o pesquisador deve acessar a aba **Pesquisador** e clicar no botão **Projeto anterior**, conforme imagem a seguir:

**GERIR PESQUISA** 

Para cadastrar um novo projeto, clique aqui: Nova Submissão Para cadastrar projetos aprovados anteriores à Plataforma Brasil, clique aqui: Projeto anterior

O pesquisador deve **cadastrar o projeto exatamente como foi aprovado**, nos campos disponíveis para preenchimento na Plataforma Brasil, para verificação do CEP. Além disto, o pesquisador deve **anexar**, **em PDF**, **todos os documentos pertinentes ao projeto** (versão final do projeto aprovado; ofício de aprovação do projeto; TCLE e/ou ofício de solicitação de dispensa de TCLE; TALE, quando aplicável; instrumentos de coleta de dados; dentre outros, conforme a particularidade de cada projeto).

Ao ser validado, **após a emissão de parecer de aprovação pelo CEP**, o projeto terá a situação alterada para **Projeto anterior à Plataforma Acatado**. A partir disso, o pesquisador poderá submeter **Emendas** ao projeto.

**IMPORTANTE:** Caso o CEP perceba que o pesquisador cadastrou **erroneamente** um projeto como **Projeto Anterior**, o CEP emitirá o parecer de **RETIRADO**. Caso isto aconteça, o pesquisador deverá cadastrar o projeto novamente, clicando em **Nova Submissão**. Nesse caso, o pesquisador não poderá utilizar título idêntico ao do Projeto Retirado.

## <span id="page-5-0"></span>**9. DECLARAÇÃO DE CONCORDÂNCIA, DA INSTITUIÇÃO COPARTICIPANTE, COM O PARECER ÉTICO EMITIDO PELO CEP DA INSTITUIÇÃO PROPONENTE**

Em atendimento ao disposto na Carta nº 212 CONEP/CNS, disponível em: [http://www.eerp.usp.br/cep](http://www.eerp.usp.br/cep-resolucoes/)[resolucoes/,](http://www.eerp.usp.br/cep-resolucoes/) as instituições coparticipantes devem emitir, **APÓS A APROVAÇÃO DO ESTUDO PELO CEP DA INSTITUIÇÃO PROPONENTE**, uma declaração que contenha as seguintes informações:

"*Declaro ter lido e concordar com o parecer ético emitido pelo CEP da instituição proponente, conhecer e cumprir as Resoluções Éticas Brasileiras, em especial a Resolução CNS 466/12. Esta instituição está ciente de suas corresponsabilidades como instituição coparticipante do presente projeto de pesquisa, e de seu resguardo da segurança e bem-estar dos participantes de pesquisa nela recrutados, dispondo de infraestrutura necessária para a garantia de tal segurança e bem-estar".*

> *\_\_\_\_\_\_\_\_\_\_\_\_\_\_\_\_\_\_\_\_\_\_\_\_\_\_\_\_\_\_\_\_\_\_\_\_\_\_\_\_\_ Assinatura e carimbo do responsável institucional*

**IMPORTANTE:** Para pesquisas que contenham instituições coparticipantes cujos CEP estejam corretamente vinculados na Plataforma Brasil, a replicação do protocolo de pesquisa a estas coparticipantes, para emissão do parecer, ocorre **automaticamente** na Plataforma Brasil logo após a aprovação da pesquisa pelo CEP da instituição proponente (caso a pesquisa tenha instituições **participantes**, no caso de estudos multicêntricos, o protocolo será replicado inicialmente a estas instituições, para então ser replicado às coparticipantes). **Para instituições coparticipantes que não possuam CEP ou cujos CEP não estejam devidamente vinculados a estas instituições na Plataforma Brasil**, faz-se necessário que o pesquisador responsável encaminhe a estas coparticipantes o **ofício e o parecer consubstanciado de aprovação emitidos pelo CEP**, para que estas emitam a **declaração de concordância com o parecer ético emitido pelo CEP da instituição proponente** (também conhecida como **declaração da instituição coparticipante** ou **declaração de coparticipação**).

Após obter esta declaração, o pesquisador responsável deve encaminhá-la ao CEP da instituição proponente, **via Plataforma Brasil**, por meio de **envio de uma notificação**, em atendimento às normativas éticas vigentes.

## <span id="page-5-1"></span>**10. TRAMITAÇÃO DOS PROTOCOLOS - PRAZOS E EMISSÃO DE PARECERES**

Conforme dispõe a Norma Operacional CNS/MS nº 001/2013, item 2.2, subitens "D" e "E", "o prazo para emissão do parecer inicial pelo CEP é de **trinta (30) dias a partir da aceitação na integralidade dos documentos do protocolo, cuja checagem documental deverá ser realizada em até 10 dias após a submissão**. Se o parecer for de pendência, o pesquisador terá o prazo de trinta (30) dias, contados a partir de sua emissão na Plataforma Brasil, para atendê-la. Decorrido este prazo, o CEP terá trinta (30) dias para emitir o parecer final, aprovando ou reprovando o protocolo".

**IMPORTANTE:** Após a emissão do parecer inicial (parecer do relator), o protocolo deverá ser apreciado em reunião ordinária ou extraordinária do CEP, o qual emitirá os pareceres subsequentes (parecer do colegiado e parecer consubstanciado).

**O parecer consubstanciado**, assim que emitido, será automaticamente disponibilizado ao pesquisador pela Plataforma Brasil, e **é de responsabilidade do pesquisador acompanhar a tramitação de seu protocolo de pesquisa no referido sistema**.

## <span id="page-6-0"></span>**11. VISUALIZAÇÃO DE PARECERES NA PLATAFORMA BRASIL**

Para visualizar os pareceres, o pesquisador responsável (ou assistentes designados) tem duas opções:

- ✓ Clicar na aba **Pesquisador,** localizar **Lista de Projetos de Pesquisa,** na coluna **Ação** clicar no ícone **Último Parecer** ou **Todos os Pareceres**;
- ✓ Clicar na aba **Pesquisador** e seguir os passos: Na coluna **Ação**, clique uma vez no ícone "**detalhar**" (**lupa**) do projeto escolhido. Localize o campo "**Documentos do Projeto de Pesquisa**", expanda a pasta "**Projeto Completo**" clicando no ícone ("**flecha**") no canto esquerdo da pasta. Expanda as pastas até localizar a pasta "**Apreciação...**". Após expandi-la, o pesquisador deverá localizar a pasta "**Pareceres**", onde serão apresentados os pareceres já emitidos.

**OBSERVAÇÃO:** Para visualizar ou imprimir os pareceres é necessário utilizar a coluna "**Ações**", que é a última coluna da esquerda para direita. Caso não visualize esta coluna, é necessário utilizar a segunda barra de rolagem que se encontra na parte de baixo da área que delimita o campo "Documentos do Projeto de Pesquisa".

#### <span id="page-6-1"></span>**12. ENVIO DE RELATÓRIOS DE PROJETOS DE PESQUISA AO CEP-EERP/USP**

Conforme dispõe a Resolução CNS nº 466/2012, no item XI.2 d, cabe ao pesquisador responsável elaborar e apresentar os relatórios parciais e final de sua pesquisa ao Sistema CEP/CONEP.

Além dos relatórios parciais e final, caso o estudo seja interrompido ou cancelado, é de responsabilidade do pesquisador comunicar ao CEP esta suspensão ou cancelamento.

Para que estas comunicações sejam feitas, o pesquisador deve inicialmente acessar o **modelo de relatório disponibilizado** [aqui,](http://www.eerp.usp.br/media/wcms/files/Modelo_Relatorio_CEP_final_09.2022.docx) preenchê-lo e assiná-lo adequadamente. Após preenchimento e assinatura, o relatório deve ser encaminhado ao CEP, **em formato PDF,** por meio de envio de uma **notificação** pela Plataforma Brasil (vide **manual sobre o envio de notificações** clicando [aqui\)](http://www.eerp.usp.br/media/wcms/files/Envio_de_Notificacao_2.pdf).

### <span id="page-6-2"></span>**13. DÚVIDAS E PERGUNTAS**

A Plataforma Brasil disponibiliza em sua página inicial, bem como na aba **Público**, os itens **Manuais da Plataforma Brasil**, **Resoluções e Normativas** e **Perguntas e Respostas**, para esclarecimento das dúvidas mais frequentes, assim como disponibiliza também as formas de atendimento por **e-mail**, por **telefone** e **online**.

Dificuldades técnicas com o sistema devem ser resolvidas pelos canais de atendimento acima citados ou pelo e-mail: [plataformabrasil@saude.gov.br.](mailto:plataformabrasil@saude.gov.br)

Demais dúvidas não esclarecidas através dos canais acima citados, entrar em contato com o CEP-EERP/USP: [cep@eerp.usp.br;](mailto:cep@eerp.usp.br) telefone 16 3315 9197 ou ramal: 15 9197, de segunda a sexta-feira, em dias úteis, das 10 às 12 horas ou das 14 às 16 horas.